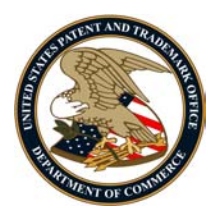

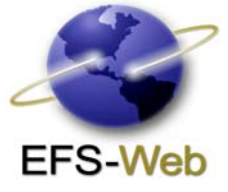

## **ENHANCEMENTS FOR REGISTERED e-FILERS**

Regulation) section of FAQ for more info: http://www.uspto.gov/ebc/efs\_faq.htm **Bureau of Industry and Security (BIS) statement on login screen**: Registered e-Filers must check the checkbox indicating that they have read and accept the terms of the BIS Statement on the Login screen prior to authentication. The BIS statement will be removed from My Workplace. See EAR (Export Administration

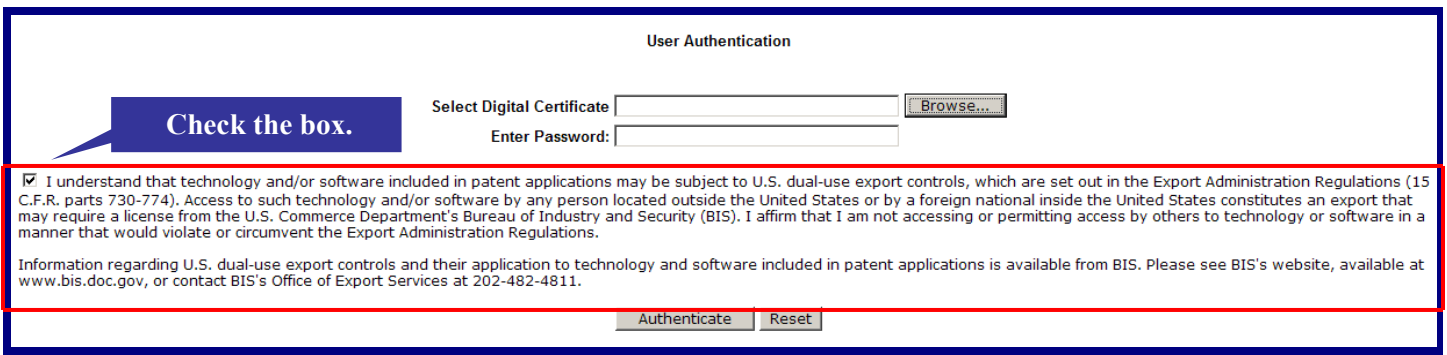

**View saved submissions by Customer Number**: Registered e-Filers will be able to view information about saved submission packages created for new applications that are associated with their Customer Numbers.

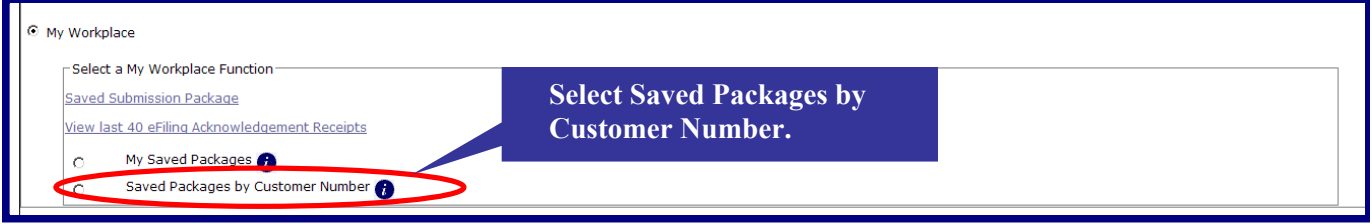

**PAIR button**: Registered e-Filers will be able to save time by launching their e-filed applications in Private PAIR with a click of the PAIR button on the Last 40 Acknowledgement Receipts section of My Workplace.

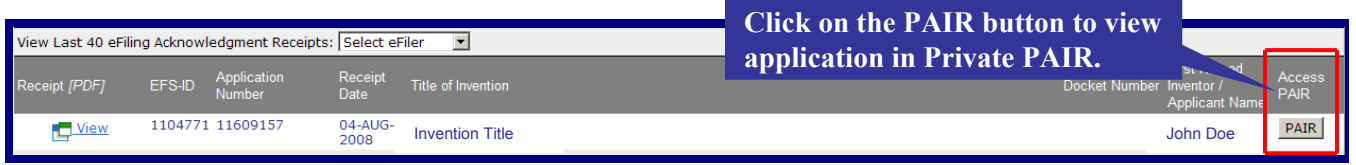

**Practitioner registration status warning**: Registered practitioners will receive a warning to contact the Office of Enrollment and Discipline (OED) if their registration status is not active to practice before the USPTO.

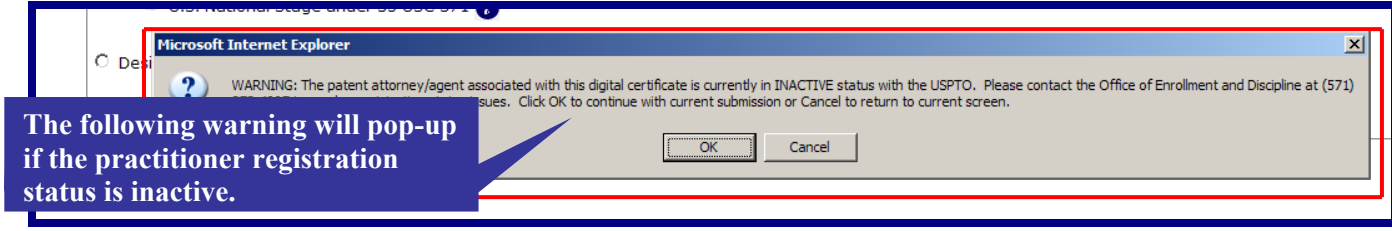

## **ENHANCEMENTS FOR UNREGISTERED e-FILERS & REGISTERED e-FILERS**

 **Sequence listing enhancements:** e-Filers will be able to upload one sequence listing (txt) file up to 100 MB per submission. The sequence listing file must be uploaded separately from other types of files. The USPTO increased the file size from 25 MB to 100 MB to allow users the ability to upload larger files and avoid the extra step of partitioning large sequence listings into multiple files. Sequence listing (txt) files that exceed 100 MB can be submitted on compact disc in accordance with 37 CFR 1.52(e) and 37 CFR 1.821 with the U.S. Postal Service using "Express Mail Post Office to Addressee" on the same day as the EFS-web filing.

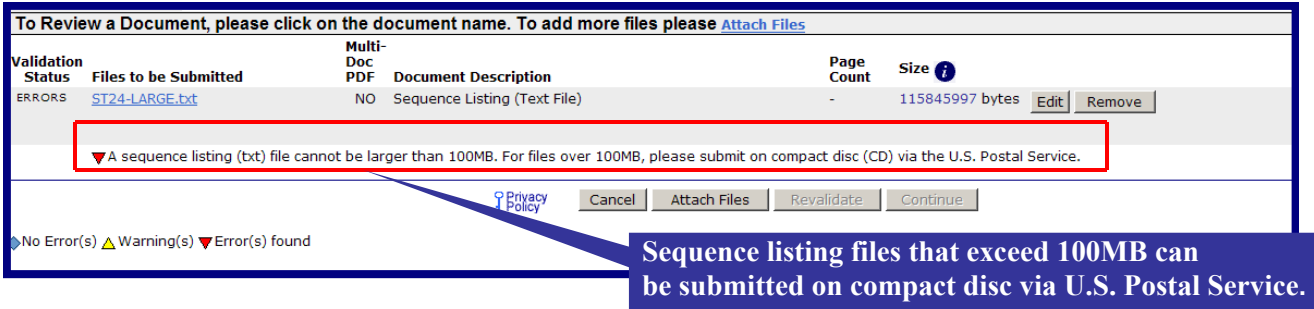

**Delete button on the Attach Document screen**: Based on feedback from e-Filers, the USPTO added the ability to delete unwanted files prior to selecting upload and validate with the simple click of the Delete button.

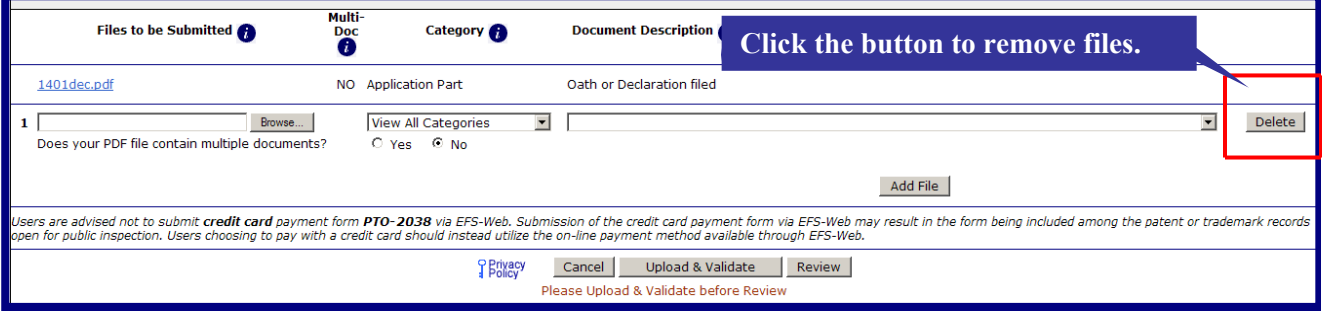

**E-mail Acknowledgement Receipt information:** e-Filers will be able to launch their e-mail programs to send information about Acknowledgement Receipts and Pre-Acknowledgement Receipts. This added feature will allow customers to send their EFS-Web Receipt information to contacts after submitting an application via EFS-Web.

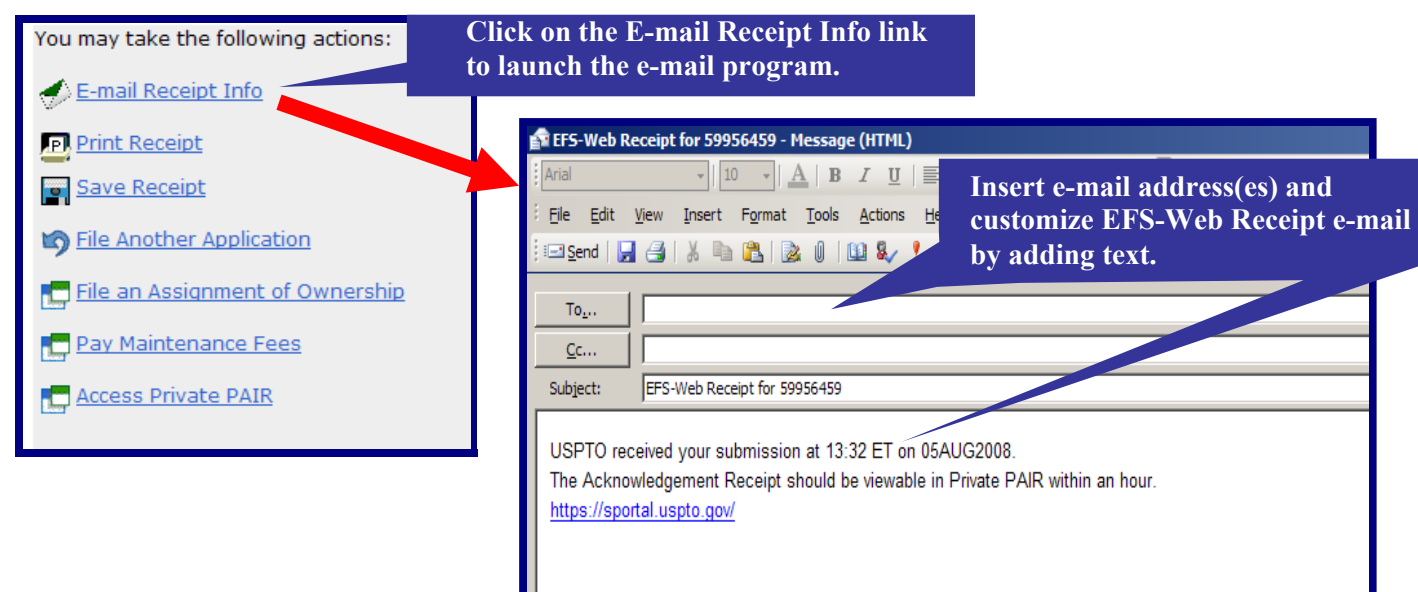

**First Action Interview (FAI) warning on the Attach Document screen**: e-Filers requesting enrollment in the First Action Interview (FAI) pilot program must check a checkbox to confirm compliance with FAI eligibility requirements. In order to see the full list of requirements for the FAI pilot click here, http://www.uspto.gov/web/offices/pac/dapp/opla/preognotice/faipp\_v2.htm

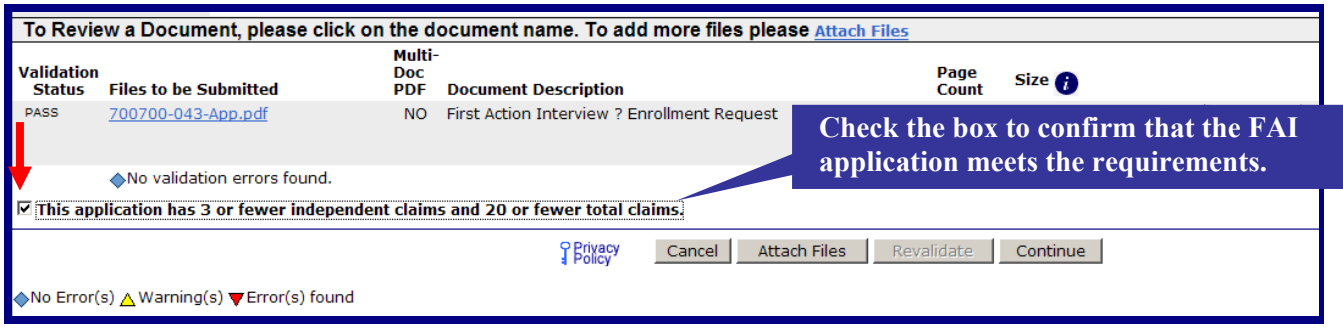

**National Stage enhancements**: When filing a National Stage under 35 USC 371 application, e-Filers will be able to edit the PCT number and international filing date on the Application Data screen.

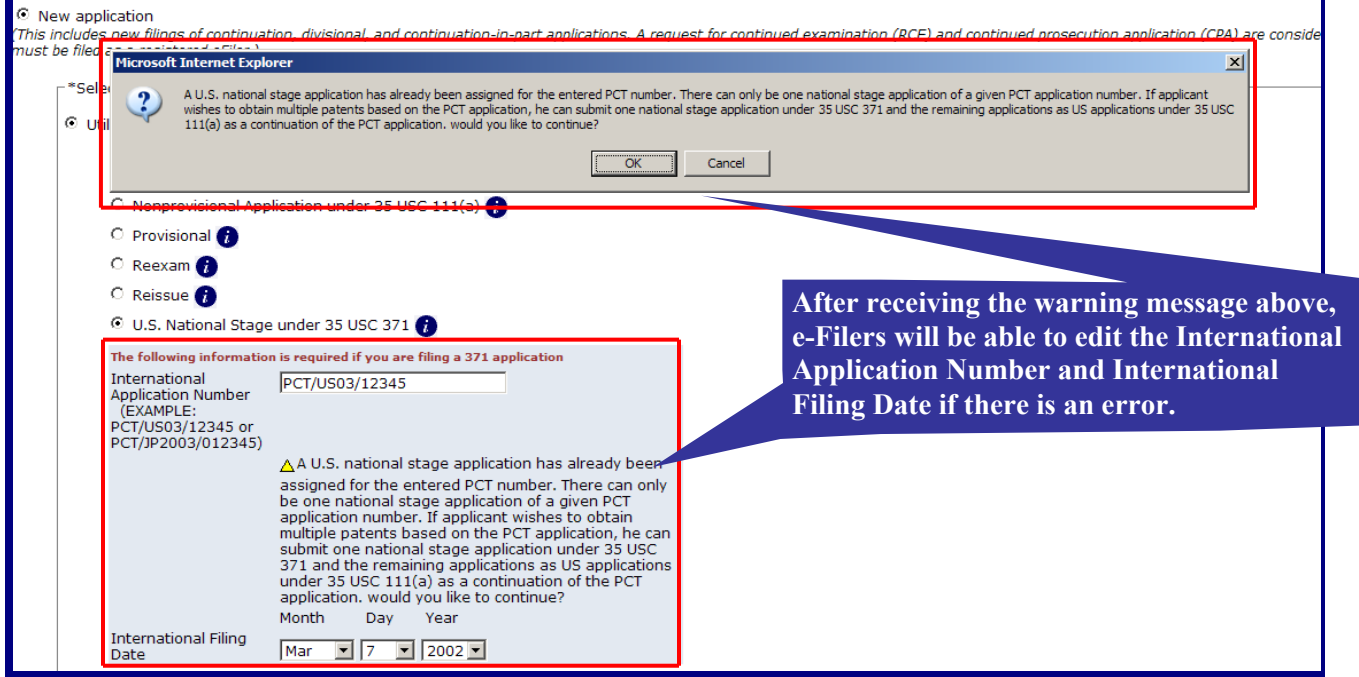

**Fee codes**: The 1814 Fee Code(Statutory disclaimer) will appear under the "Miscellaneous Patent Fees" and "Post Allowance & Post Issuance Fees" categories. Since the USPTO is electronically transmitting the priority documents for PCT International applications to the International Bureau at no fee, the 8007 fee code will be removed from the PCT calculate fee screen. The 1708 and 1463 Fee Codes have been added to the PCT calculate fee screen. **Click on the box to select** 

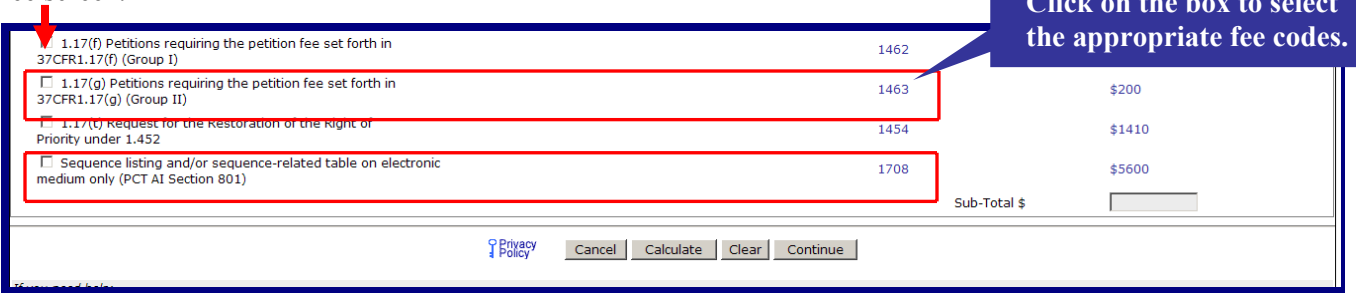

**Full technical support is available for EFS-Web by contacting the Patent Electronic Business Center (EBC) at 866-217-9197 from 6 a.m. to 12 Midnight Eastern Time, Monday to Friday, or sending an e-mail to ebc@uspto.gov.**